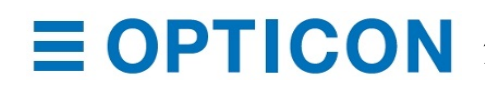

**2220 LIND AVE. SW RENTON, WA 98057**

## **Disabling Menu Codes**

**(For products containing the MDI-3xxx, MDI-4xxx, & MDI-5xxx series of 2D imaging scan modules)**

## **Purpose:**

This document discusses the method to disable the menu codes from an outside influence. Special menu codes can be scanned by a reader to configure itself and can place it into various specific modes. Scanning via a menu code always saves the selected items into flash memory and saved. In some cases, the developer/customer may install the reader in a Kiosk or behind some window facing the outside user. To keep the scanner from being hacked or placed into an unwanted configuration, it is recommended to disable the external menu code reading.

## **Disabling 2D Menu Codes**

Below are the serial commands for enabling and disabling 2D symbology 'Menu Code' reading:

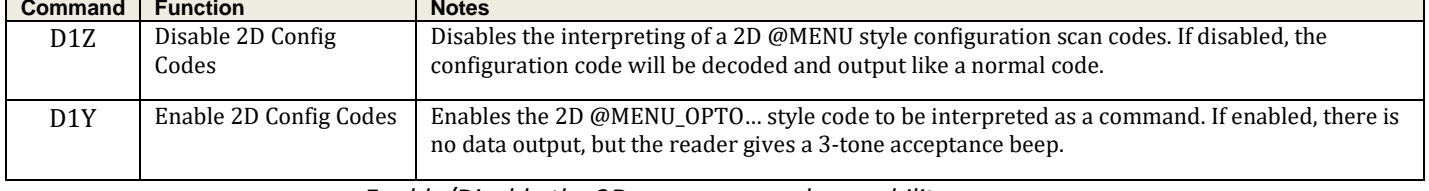

*Enable/Disable the 2D menu scan code capability:*

Example Serial command: **<ESC>[D1Z<CR>** *{full send packet to disable 2D menu configuration code capability}* Send <ESC>Z2<CR> to save all current settings to non-volatile memory.

## **Disabling 1D Menu Codes**

Below are the commands for enabling and disabling 1D symbology 'Menu Code' reading from the Universal menu book OR from the Opticonfigure web site: [http://opticonfigure.opticon.com/.](http://opticonfigure.opticon.com/)

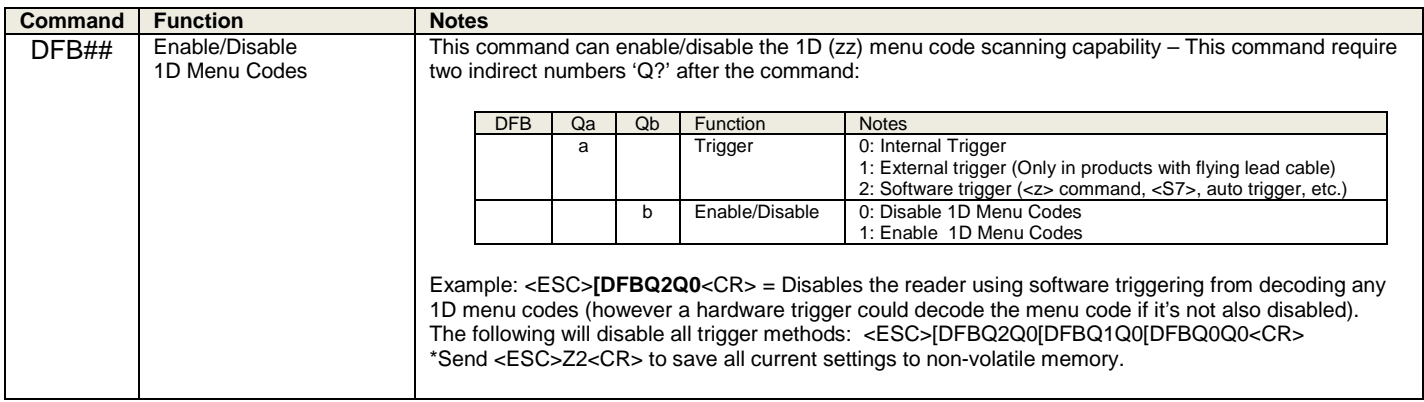

**CAUTION**: *Disabling both the 1D & the 2D menu codes will only leave you with the ability to use serial commands to configure or download new firmware.* 

**\*\*\* CRITICAL CAUTION\*\*\*** : *If the 1D & 2D menu codes are disabled AND the unit is then configured for USB-HID mode, you will lose all capability of configuring or downloading. (See Emergency Recovery Function)*